## <span id="page-0-3"></span>**Basic Authentication Error when Exporting Action Plan to Atlassian JIRA**

- [Problem](#page-0-0) [Solution](#page-0-1)
- 
- [Related articles](#page-0-2)

## <span id="page-0-0"></span>Problem

When trying to export an Action Plan to JIRA, you see an error message:

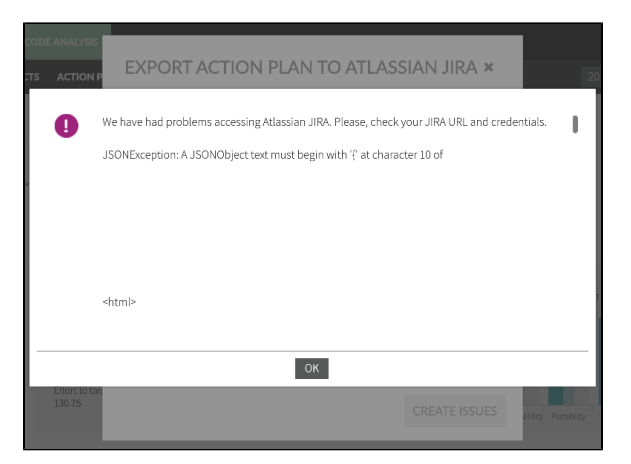

We have had problems accessing Atlassian JIRA. Please, check your JIRA URL and credentials.

JSONException: A JSONObject text must begin with '{' at character 10 of

## <span id="page-0-1"></span>**Solution**

Create an API token from your Atlassian account:

- 1. Log in to [https://id.atlassian.com/manage/api-tokens.](https://id.atlassian.com/manage/api-tokens)
- 2. Click **Create API token**.
- 3. From the dialog that appears, enter a memorable and concise label for your token and click **C reate**.
- 4. Click **Copy to clipboard**, then paste the token to the password field in **Export Action Plan in Kiuwan**

For security reasons it isn't possible to view the token after closing the creation dialog; if ω necessary, create a new token. You should store the token securely, just as for any password

## <span id="page-0-2"></span>Related articles

- [SSO Form-based authentication fails](https://www.kiuwan.com/docs/display/K5/SSO+-+Form-based+authentication+fails)
- [SSO HTTP authentication fails](https://www.kiuwan.com/docs/display/K5/SSO+-+HTTP+authentication+fails)
- [SSO WIA is not working](https://www.kiuwan.com/docs/display/K5/SSO+-+WIA+is+not+working)
- [SSO Cannot authenticate with credentials](https://www.kiuwan.com/docs/display/K5/SSO+-+Cannot+authenticate+with+credentials)
- [Basic Authentication Error when Exporting Action Plan to Atlassian JIRA](#page-0-3)